# **Park Connect User Guide ParkConnect User Guide**

 $\mathbf{x}$ 

Licenced Tour Operator -Licenced Tour Operator – Education Groups

Nov 2023 Vol.1.0 Nov 2023 Vol.1.0

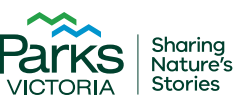

**FR21** 

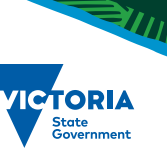

## **Acknowledgement of Country**

Victoria's network of parks and reserves form the core of Aboriginal cultural landscapes, which have been modified over many thousands of years of occupation. They are reflections of how Aboriginal people engaged with their world and experienced their surroundings and are the product of thousands of generations of economic activity, material culture and settlement patterns. The landscapes we see today are influenced by the skills, knowledge and activities of Aboriginal land managers. Parks Victoria acknowledges the Traditional Owners of these cultural landscapes, recognising their continuing

This publication may be of assistance to you but Parks Victoria and its employees do not guarantee that the publication is without flaw of any kind or is wholly appropriate for your particular purposes and therefore disclaims all liability for any error, loss or other consequence which may arise from you relying on any information in this publication.

**Authorised and published by Parks Victoria** Level 10, 535 Bourke St, Melbourne

**Cover image:** Description

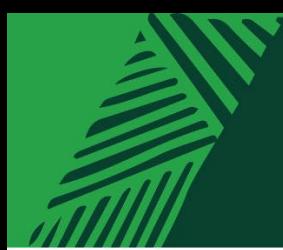

# **Contents**

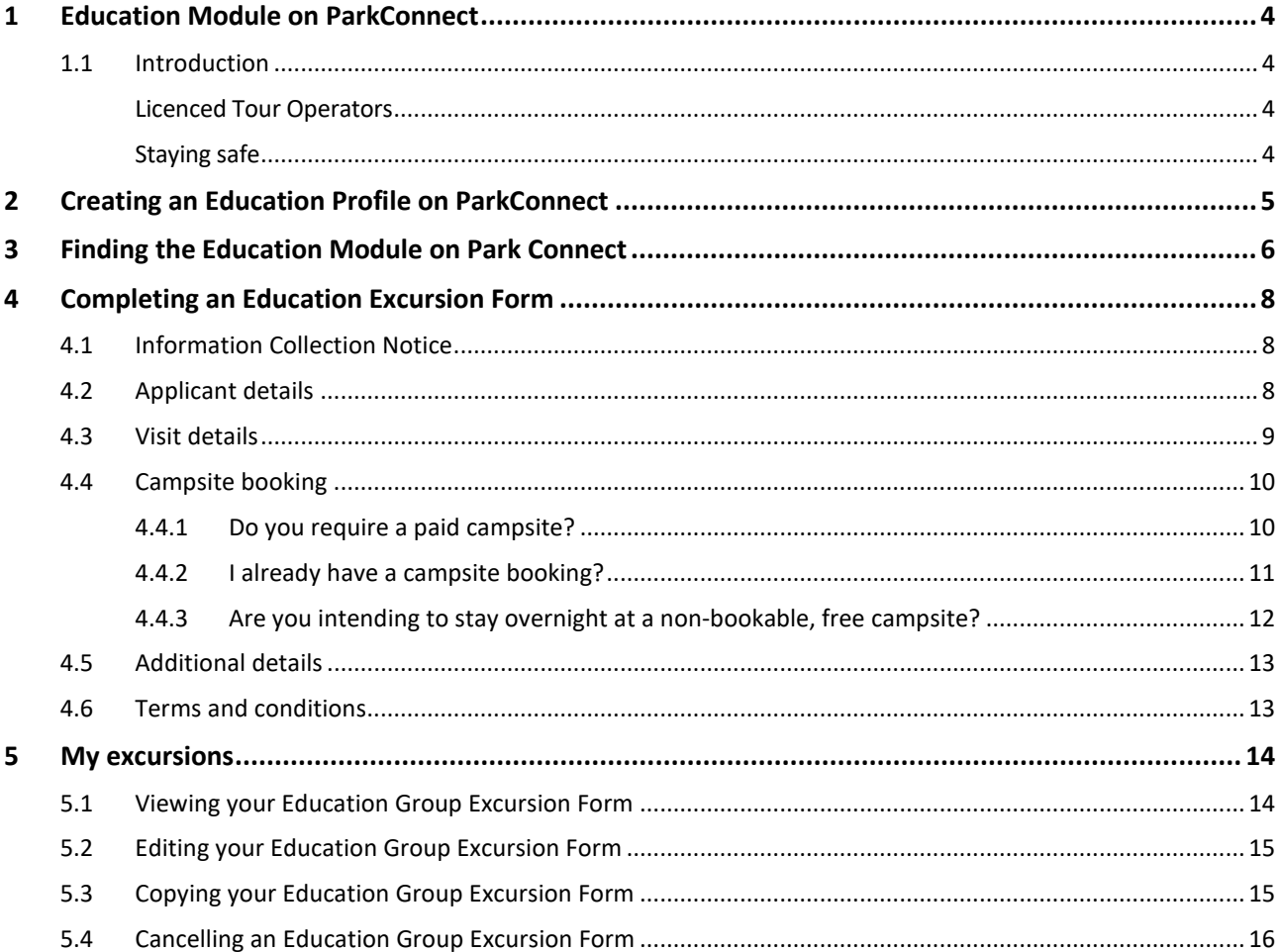

**THIV/////** 

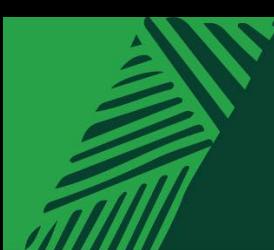

# <span id="page-3-0"></span>**1 Education Module on ParkConnect**

## <span id="page-3-1"></span>**1.1 Introduction**

ParkConnect is Parks Victoria's online database for visitor communication and emergency management. Registering your upcoming trips and excursions through ParkConnect assists in alerting you to any park closures, storm damage or management activities such as planned burns that may impact your visit.

WWA

Excursions are, but not limited to, activities organised by education groups, where:

- groups are taken out of the school/organisation grounds (for example, a camp, day excursion or school sports)
- groups undertake adventure activities in parks, reserves and/or sanctuaries

Submitting your activity plan one month in advance helps us to better understand your bush kinder plans, review risk assessments and advise you in case of an emergency.

### <span id="page-3-2"></span>**Licenced Tour Operators**

ParkConnect Education allows Tour Operators to notify Parks Victoria of their intentions to visit a park or reserve with a school group. Using an online portal means that Tour Operators can manage their accounts, visitation records and Education Group Activity forms in one place.

### <span id="page-3-3"></span>**Staying safe**

Excursions are an important part of the learning experiences of all students from Early Learning to Tertiary. Excursions can support quality curriculum delivery and can provide important social and emotional development opportunities for students that is often not available in the classroom. These might include teamwork, resilience and confidencebuilding through challenge, problem-solving, connecting with nature, creative and imaginative play and coordination and strength.

For the safety and wellbeing of your group, you should always conduct a site safety survey prior to the start of your session.

Remember to always have:

- suitable supervision
- correct educator to student ratios
- a risk assessment in place
- first aid kits available.

For further information, the [Department of Education](https://www2.education.vic.gov.au/pal/excursions/policy/) has also outlined different types of risks that may occur in outdoor environments and how to prepare for them.

For supporting resources to facilitate learning in nature, visit Parks Victoria's [Learning in Nature p](https://www.parks.vic.gov.au/get-into-nature/learning-in-nature/plan-your-visit/self-guided-education-visits)age.

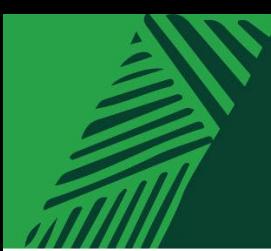

# <span id="page-4-0"></span>**2 Creating an Education Profile on ParkConnect**

1. Log in to your ParkConnect account.

2. Update your details in the Profile page.

3. To access the Education Portal on ParkConnect, you will need to select an Education account. You can select multiple account types if you would like access to several areas on ParkConnect.

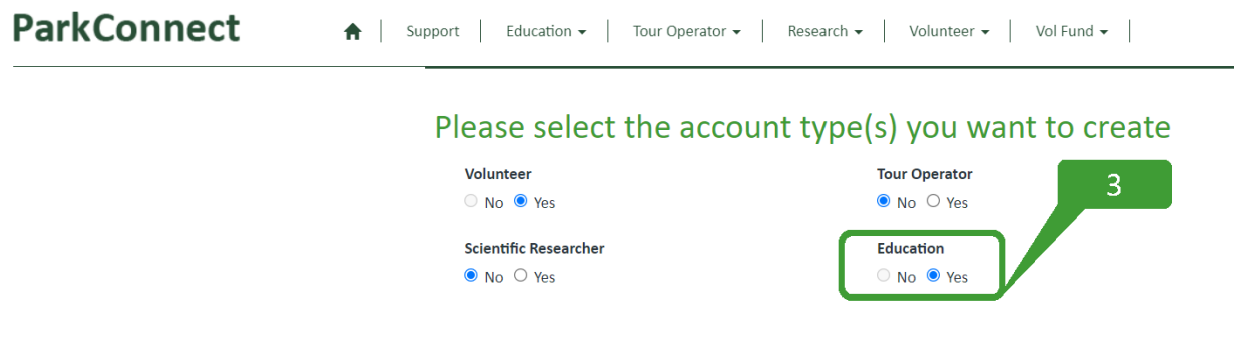

- 5. Complete the declaration to accept the ParkConnect terms of use and privacy statements.
- 6. Click the Update button at the bottom of the page.

# **Declaration**

✔ Has Accepted Terms of Use & Privacy Statements

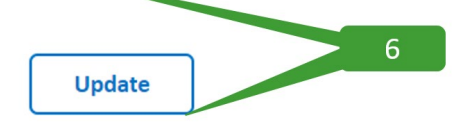

7. A message will appear at the top of your profile prompting you to confirm your email address. Click the Confirm Email button.

8. Check your email and follow the ParkConnect confirmation instructions.

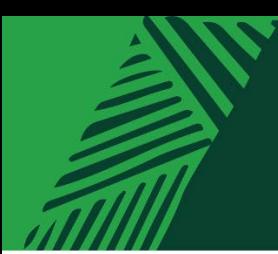

# <span id="page-5-0"></span>**3 Finding the Education Module on Park Connect**

1. Log in to ParkConnect.

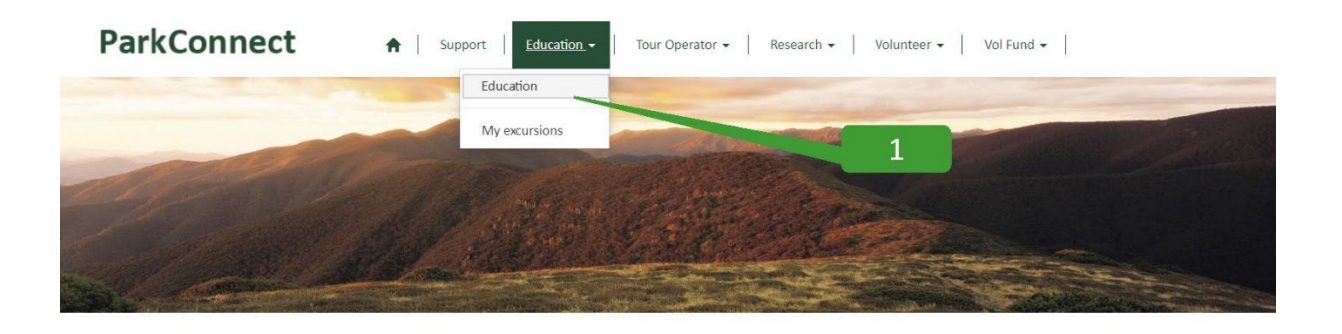

The 'Education home' page displays two options:

- Education Group Excursion Form
- Bush Kinder Activity Plan

Select *Education Group Excursion Form*.

### **ParkConnect**

↑ Support Education - Tour Operator - Research - Volunteer - Vol Fund - Rock Climbing -

### **Education home**

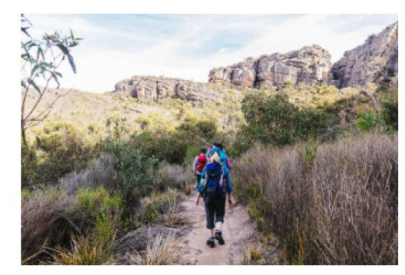

### Planning an excursion? Submit an Education Group **Excursion Form**

ParkConnect is Parks Victoria's online database for visitor communication and emergency management. Registering your upcoming trips and excursions through ParkConnect assists in alerting you to any park closures, storm damage or management activities such as planned burns that may impact your visit.

Please submit an online Education Group Excursion Form one month prior to your visit to a park.

 $\mathcal{P}$ 

**Education Group Excursion Form** 

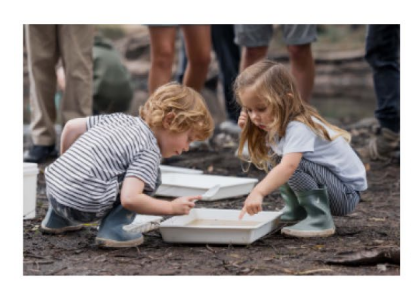

### Register a Bush Kinder Activity Plan

Before you head out for your first bush kinder session, you can register your program by creating a Bush Kinder Activity Plan.

Submitting your activity plan one month in advance helps us to better understand your bush kinder plans, review risk assessments and advise you in case of an emergency.

Whether you're visiting once a week or once a month, the Bush Kinder Activity Plan will prefill your visit details according to the recurring pattern and schedule that you select. This means you can submit just one form for the whole term, semester or year.

**Bush Kinder Activity Plan** 

2. Add an excursion to the Excursion Module, by visiting the Education Home page. Or manage your excursions by hovering over the Tour Operator menu and select My excursions from the list.

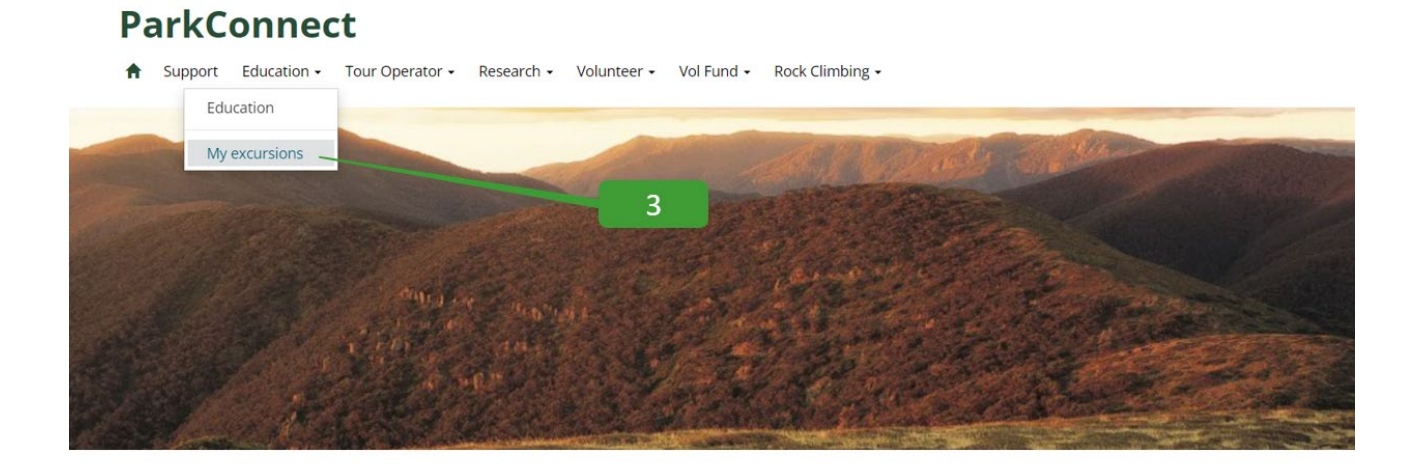

3. The My excursions page displays any upcoming Education Group Activities you have submitted through ParkConnect. Click the Add Excursion button to open a new form.

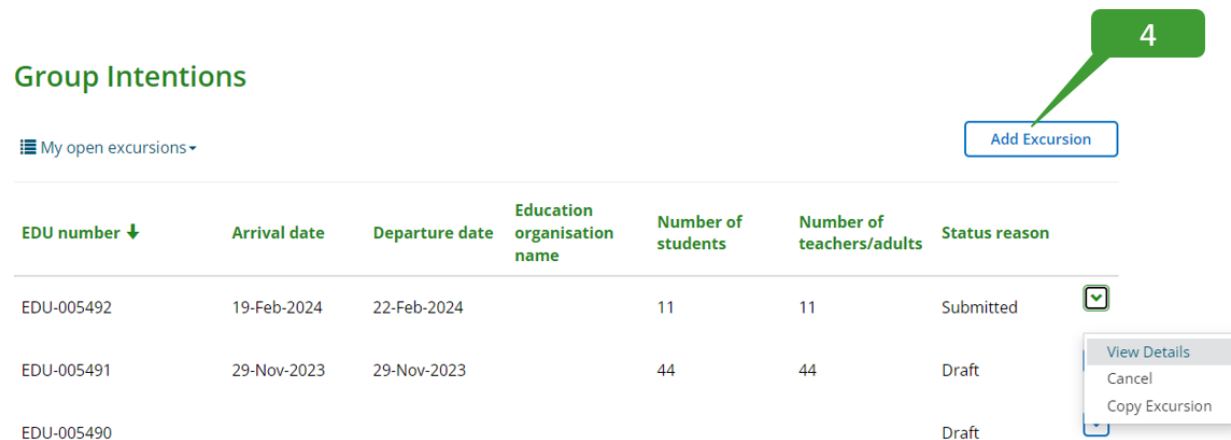

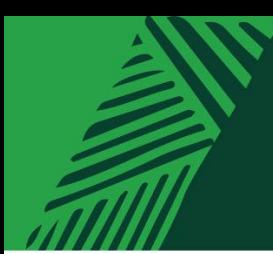

# <span id="page-7-0"></span>**4 Completing an Education Excursion Form**

Following the Education Group Excursion Form button, you can begin to enter your trip intentions.

### <span id="page-7-1"></span>**4.1 Information Collection Notice**

Read through the Parks Victoria *Information Collection Notice* and select *agree and continue*.

#### **ParkConnect**

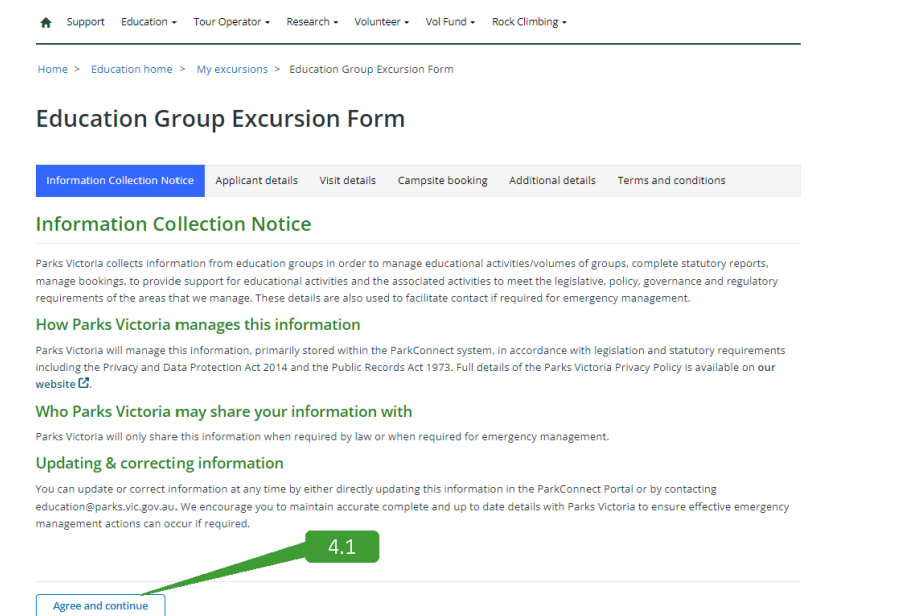

## <span id="page-7-2"></span>**4.2 Applicant details**

Check your profile details are correct and read through:

- Excursions
- Emergency management
- Minimal Impact Guidelines

Select *next.* 

#### **ParkConnect**

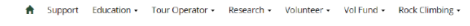

Home > Education home > My excursions > Education Group Excursion Form

#### **Education Group Excursion Form**

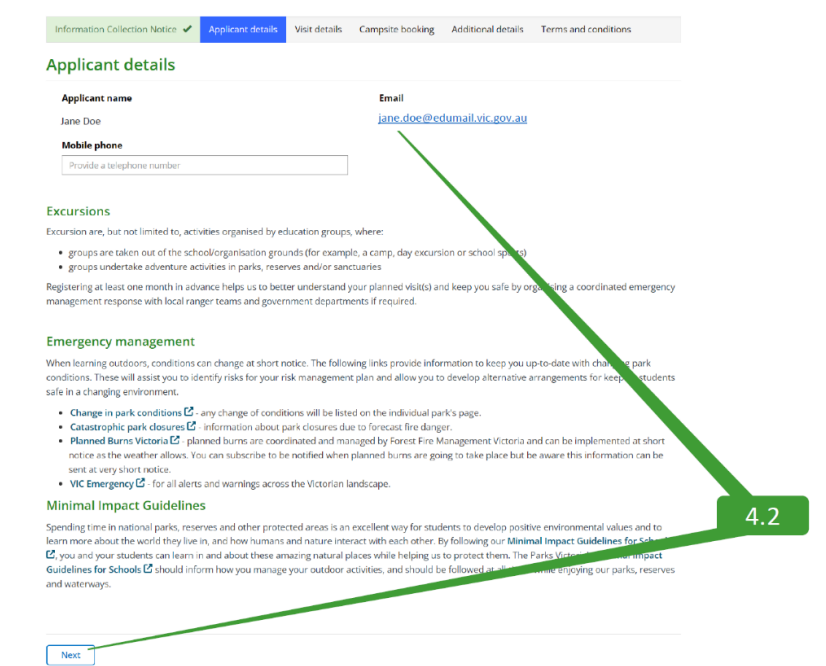

WWW

### <span id="page-8-0"></span>**4.3 Visit details**

Complete the visit details required for your excursion. This includes:

- Visit details
	- o the Education Organisation name

**At this point in the form, as a Licenced Tour Operator, you can utilise the field 'Education Organisation name' to change the Education Group that you may be facilitating an excursion for.** 

- o the Park you are visiting
- o activity description
- o Arrival date/Departure date
- Participant details
	- o Number of students/children and teacher/adults
	- o On-site contact name and number
	- o If the trip is overnight or longer, emergency contact and number

### **ParkConnect**

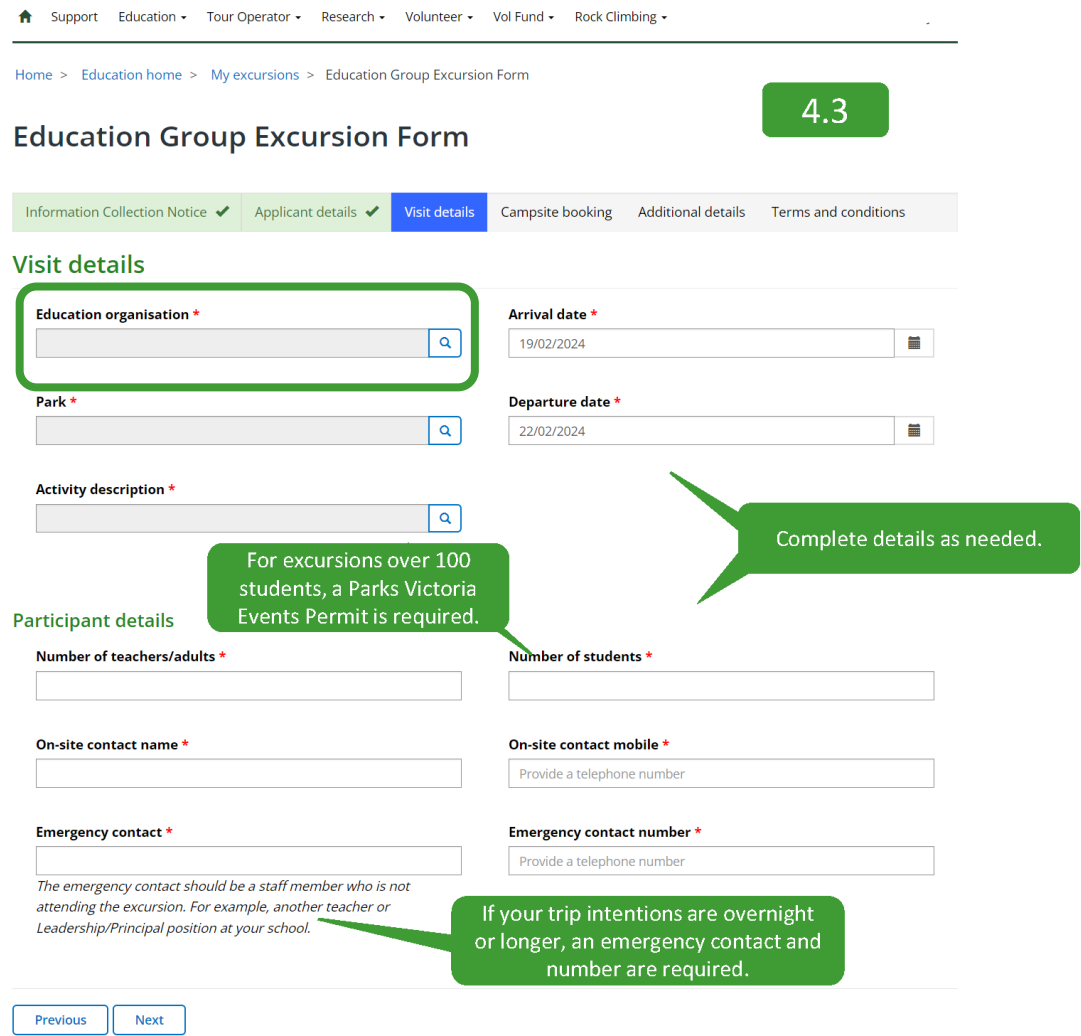

### <span id="page-9-0"></span>**4.4 Campsite booking**

You can request a campsite booking through the Education Group Excursion Form where Parks Victoria Customer Service will reach out to then process. Your campsites are **not** confirmed until the booking has been processed. If you do not require a campsite booking, select '**No**' for questions:

**ParkConnect** 

- Do you require a paid campsite booking?
- Are you intending to overnight at a nonbookable, free campsi

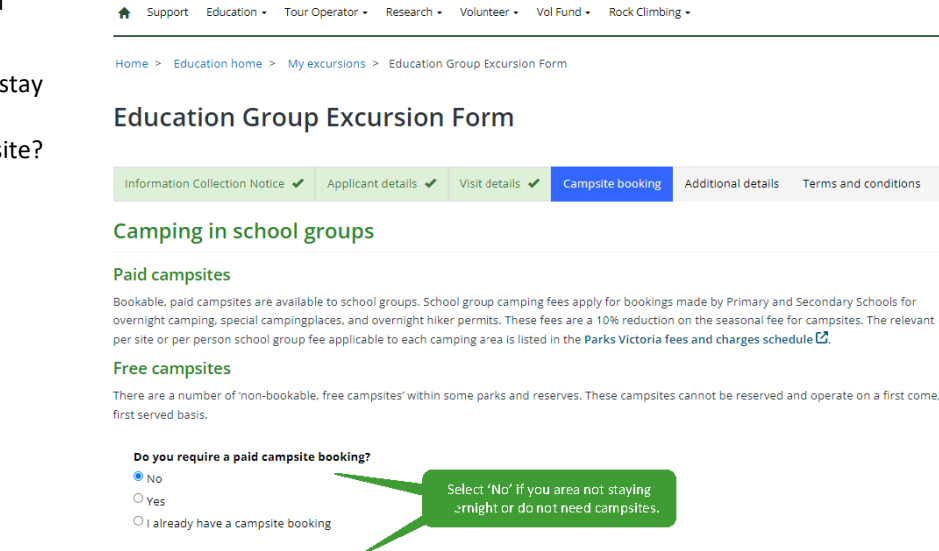

No Ves

Are you intending to stay overnight at a non-bookable, free campsite?

Previous Rext

### <span id="page-9-1"></span>**4.4.1 Do you require a paid campsite?**

#### **Single destination or overnight trip:**

For a single destination trip, provide details of your preferred camping dates and campground.

Parks Victoria's Customer Service team will be in contact to process your request.

On the occasion that your request can not be met, Customer Service will work with you to find dates and campgrounds that suit the needs of your excursion.

### **Camping in school groups**

#### **Paid campsites**

Bookable, paid campsites are available to school groups. School group camping fees apply for bookings made by Primary and Secondary Schools for overnight camping, special campingplaces, and overnight hiker permits. These fees are a 10% reduction on the seasonal fee for campsites. The relevant per site or per person school group fee applicable to each camping area is listed in the Parks Victoria fees and charges schedule  $G$ .

#### **Free campsites**

There are a number of 'non-bookable, free campsites' within some parks and reserves. These campsites cannot be reserved and operate on a first come, first served basis.

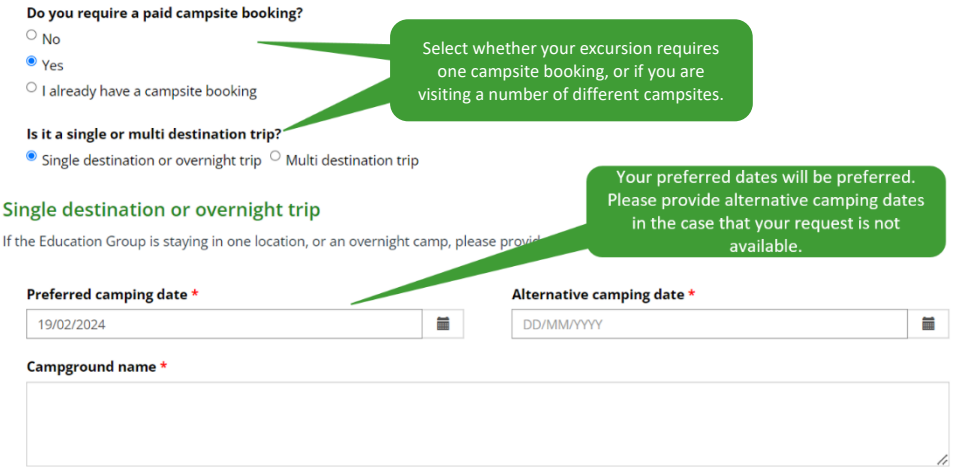

Parks Victoria Customer Service team will be in contact via email to confirm your booking and payment.

#### **Multi-destination trip:**

For a multi-destination trip, provide details of your itinerary, campground student and teachers numbers.

Parks Victoria's Customer Service team will be in contact to process your request. On the occasion that your request can not be met, Customer Service will work with you to find dates and campgrounds that suit the needs of your excursion.

#### Is it a single or multi destination trip?

 $\circ$  Single destination or overnight trip  $\bullet$  Multi destination trip

#### **Multi-destination trip**

If the excursion is a multi-destination trip, such as a hiking trip, please specify the following details:

- each campsite aligned with your preferred camping date
- the number of students and teachers/adults at each campsite

For example:

- Day 1: 13th October Aire River West drive-in campsite 10 students, 2 teachers/adults
- . Day 2: 14th October Johanna Beach Hike-in group campsite 10 students, 2 teachers/adults

If the Education Group is planning to split the group and cross over in direction, please include these logistics and details to support your campsite bookings.

#### Preferred dates and locations for a multi day trip \*

Day 1: 13th October Aire River West drive-in campsite - 10 students 2 teachers/adults Day 2: 14th October Johanna Beach Hike-in group campsite - 10 students, 2 teachers/adults

Alternative dates and locations for a multi day trip \*

Day 1: 20th October Aire River West drive-in campsite - 10 students, 2 teachers/adults Day 2: 21th October Johanna Beach Hike-in group campsite - 10 students, 2 teachers/adults

Parks Victoria Customer Service team will be in contact via email to confirm your booking and payment.

### <span id="page-10-0"></span>**4.4.2 I already have a campsite booking?**

If your campsite bookings are already processed, select *I already have a campsite book* and quote your Booking Reference Number.

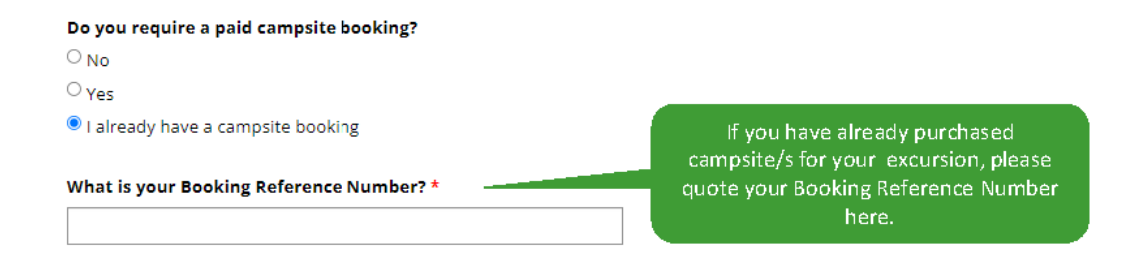

Provide details about your trip intentions here. Providing details such as preferred travel direction, number of groups travelling and the different itineraries for each group.

Additional details on the next tab, can provide more room should you require

### <span id="page-11-0"></span>**4.4.3 Are you intending to stay overnight at a non-bookable, free campsite?**

If you are intending on staying at a non-bookable, free campsite, you can provide extra details of your intentions on the next tab, *additional details.* A non-bookable, free campsite can not be reserved.

### **ParkConnect**

A Support Education ► Tour Operator ► Research ► Volunteer ► Vol Fund ► Rock Climbing ►

Home > Education home > My excursions > Education Group Excursion Form

### **Education Group Excursion Form**

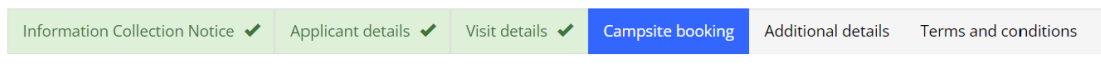

### **Camping in school groups**

#### **Paid campsites**

Bookable, paid campsites are available to school groups. School group camping fees apply for bookings made by Primary and Secondary Schools for overnight camping, special campingplaces, and overnight hiker permits. These fees are a 10% reduction on the seasonal fee for campsites. The relevant per site or per person school group fee applicable to each camping area is listed in the Parks Victoria fees and charges schedule [ $\mathbb{Z}$ .

#### **Free campsites**

There are a number of 'non-bookable, free campsites' within some parks and reserves. These campsites cannot be reserved and operate on a first come, first served basis

#### Do you require a paid campsite booking?

- $\bullet$  No
- $\circ$  Yes
- $\overline{\phantom{a}}$  I already have a campsite booking

Are you intending to stay overnight at a non-bookable, free campsite? O No O Yes

Provide extra details about your intended stav at a non-bookable, free campsite at the 'additional details' tab.

#### **O** Warning:

These campsites are first come first served basis. There is no guarantee that a non-bookable campsite will be available. In the case that the nonbookable, free campsites are full, please ensure you have an alternate accommodation plan.

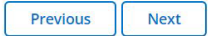

### <span id="page-12-0"></span>**4.5 Additional details**

Read through *Additional details* and *Staying safe*.

At this point in the form, it is a good opportunity to provide land managers with as much information as you can about your planned visits.

This helps us to support you in your visit and protect the natural environment whilst your there.

You can use the open field box to provide this detail, or upload *Additional documents* such as risk assessments, planned activities or itineraries.

#### **Education Group Excursion Form**

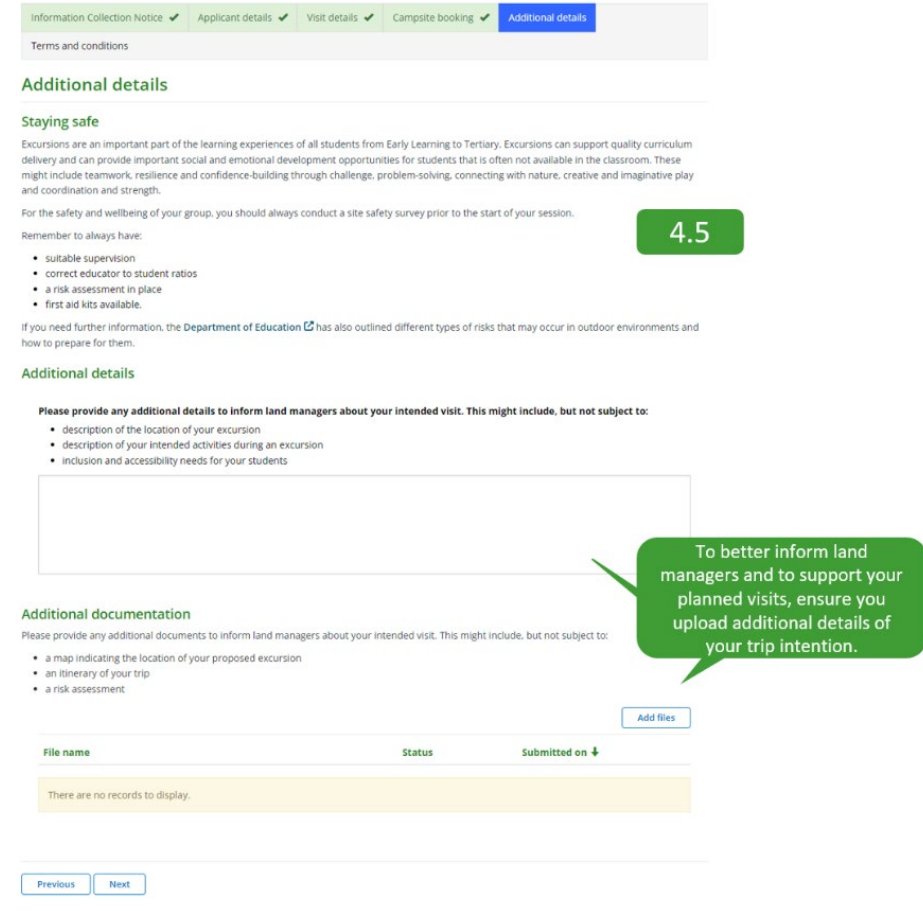

### <span id="page-12-1"></span>**4.6 Terms and conditions**

Select each check box and submit your Education Group Excursion Form.

All resources and links referenced throughout the form will be sent to your email.

### **Education Group Excursion Form**

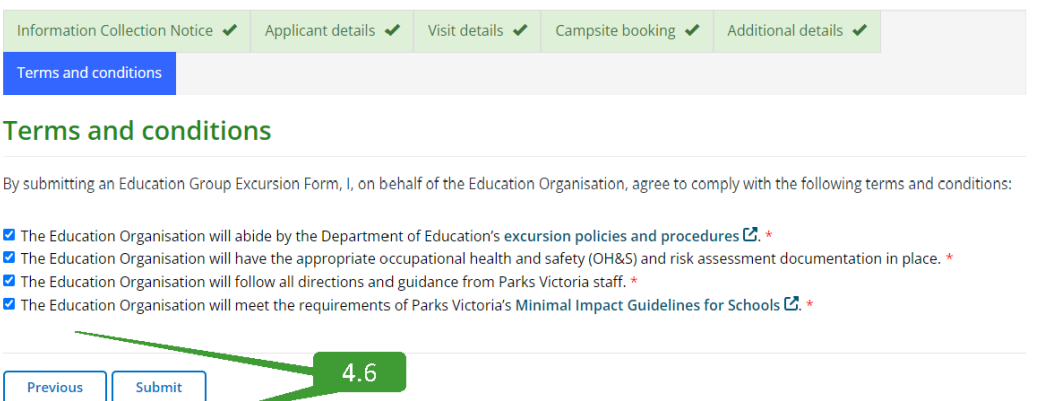

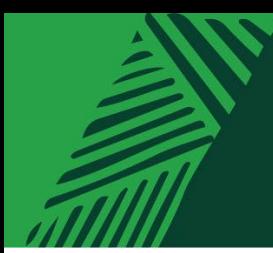

# <span id="page-13-0"></span>**5 My excursions**

To view your Education Group Excursion Form, select the drop-down menu for Education and select 'My excursions'. Here you will find all of your education submissions.

WWW

## **ParkConnect**

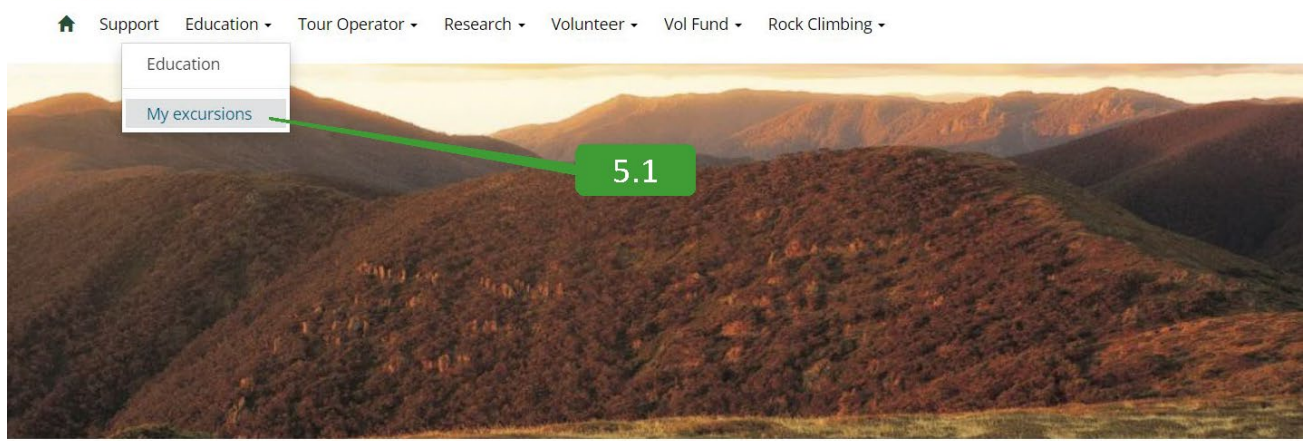

## <span id="page-13-1"></span>**5.1 Viewing your Education Group Excursion Form**

The *My excursions* page displays all excursion forms you have submitted through ParkConnect. *My excursions* allows you to view, copy and cancel your Bush Kinder Activity Plans and Education group Excursion Forms.

To view a draft, submission or approved Education Group Excursion Form, select the *View Details,* from the dropdown menu on the left.

### **Group Intentions**

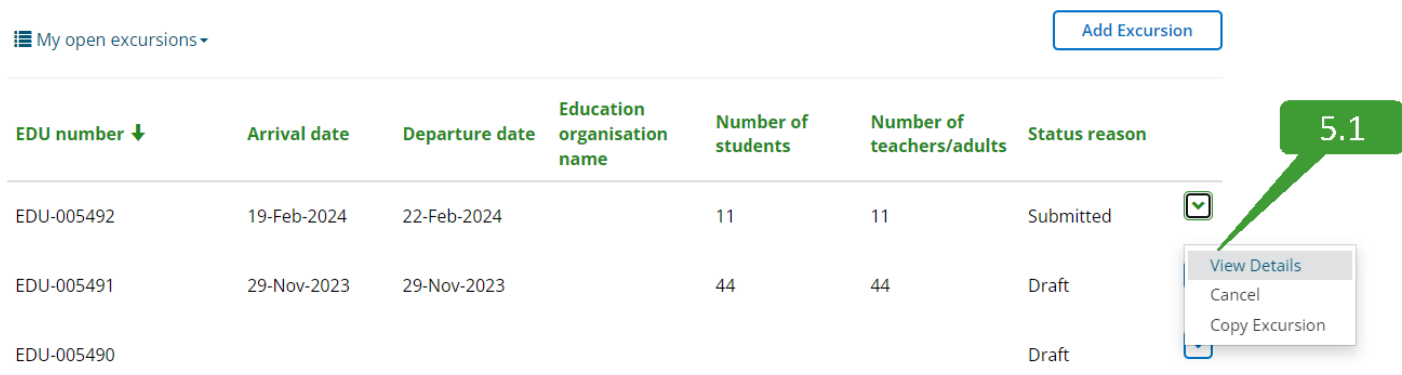

## <span id="page-14-0"></span>**5.2 Editing your Education Group Excursion Form**

To edit a draft Education Group Excursion Form, select the *Edit Details,* from the drop-down menu on the left. A submitted or approved plan cannot be altered, only cancelled.

### **Group Intentions**

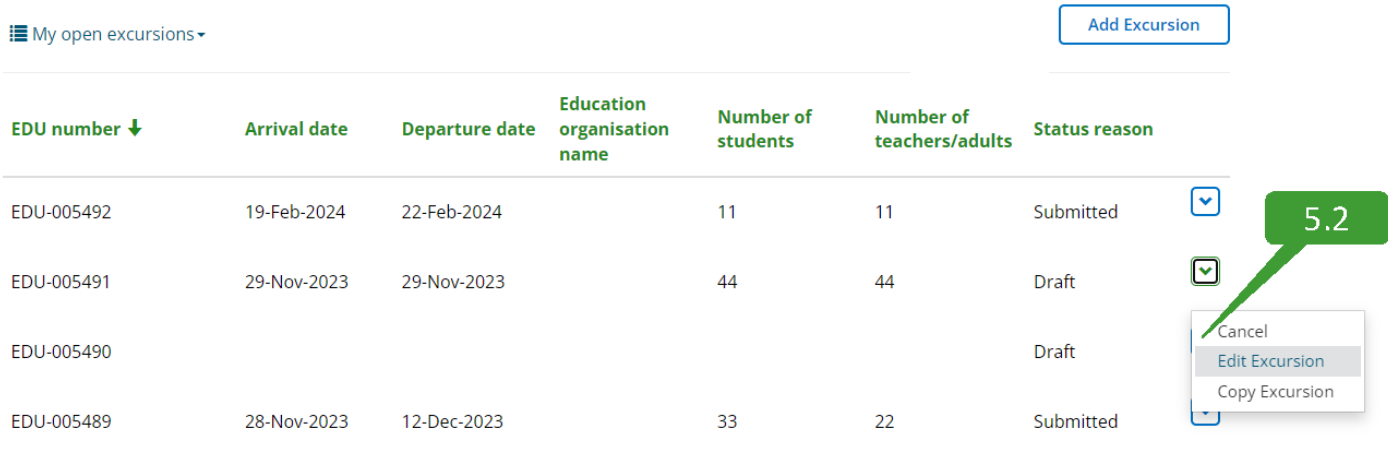

## <span id="page-14-1"></span>**5.3 Copying your Education Group Excursion Form**

To copy a draft, submitted or approved Education Group Excursion Form, select the *Copy Excursion,* from the dropdown menu on the left.

### **Group Intentions**

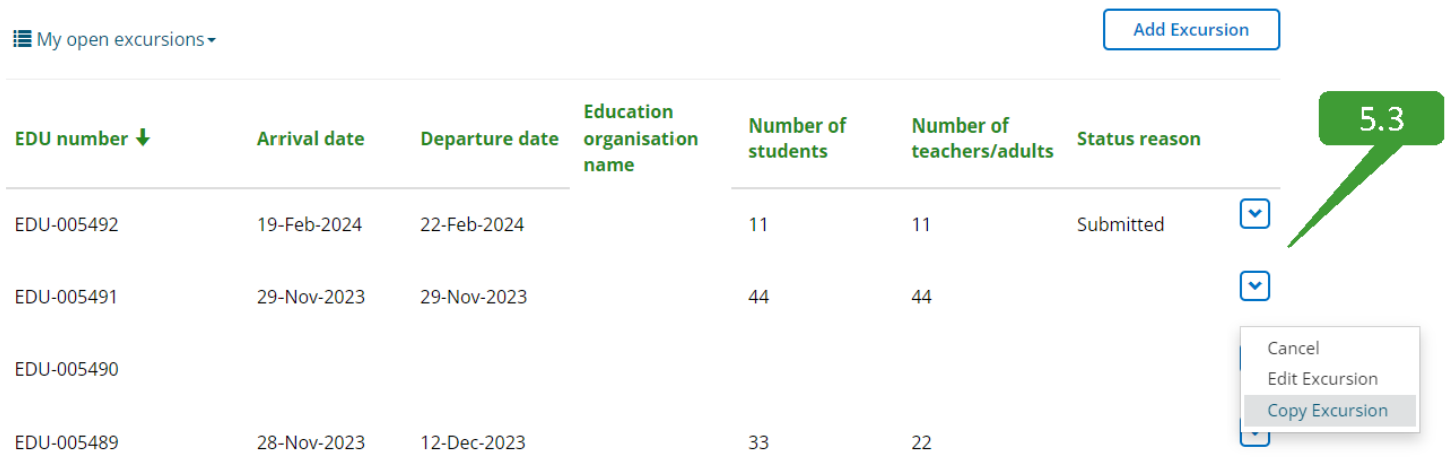

## <span id="page-15-0"></span>**5.4 Cancelling an Education Group Excursion Form**

To cancel a draft, submitted or approved Education Group Excursion Form, select the *Cancel,* from the drop-down menu on the left.

### **Group Intentions**

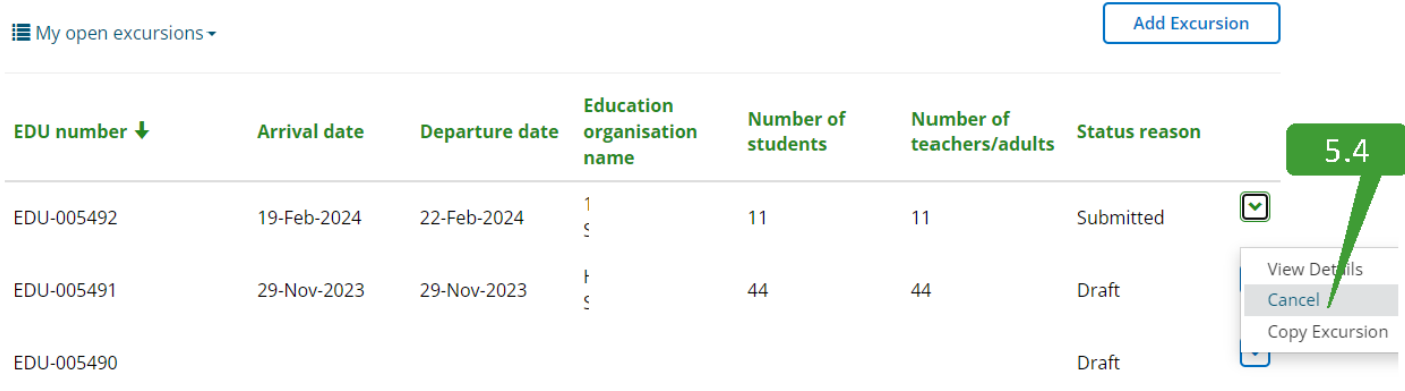

## **Contact Us**

We welcome all enquiries and feedback on the Education Group Excursion Form. If you wish to provide feedback or have an enquiry, please email [education@parks.vic.gov.au.](mailto:education@parks.vic.gov.au) Please note that the more information you provide us, the easier it is for us to assist you.

**Parks Victoria** Level 10, 535 Bourke St, Melbourne VIC 3000 parks.vic.gov.au 13 1963